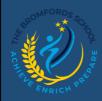

## **Class Charts – Merits and Demerits**

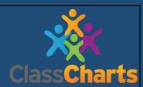

## Viewing merits and the demerits that a student has accumulated.

On the left-hand side you will see the behaviour tab which shows the breakdown of merits (previously achievement points) and demerits (previously behaviour points).

This tab will display the overall behaviour in the form of a pie chart and a bar graph. By default, the displayed data range is 31 days. To view a different range of behaviour data, click on the date button.

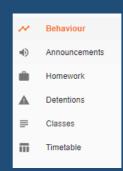

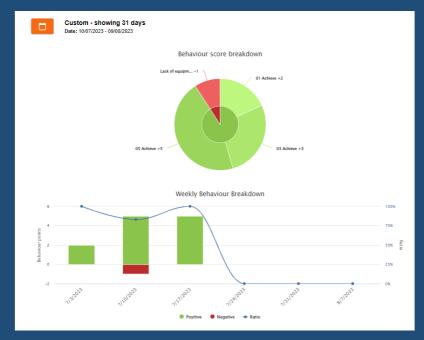

Below these graphs you will find a list of behaviour events. These display the behaviour(s) that occurred, date, who awarded recorded the event, the lesson it was awarded in whether it was positive (merit) or negative (demerit).

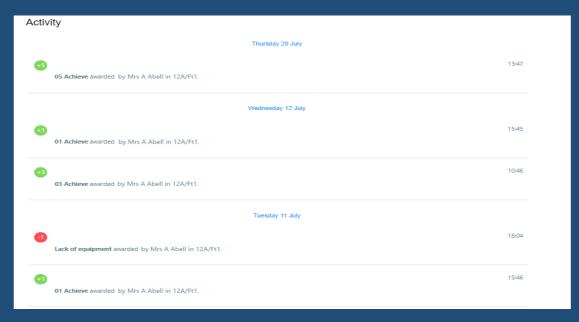